### Spatial, Temporal and Spatio-Temporal Data in R

#### L. Torgo

ltorgo@dal.ca

Faculty of Computer Science / Institute for Big Data Analytics Dalhousie University

#### Jan, 2020

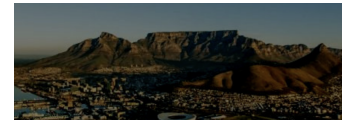

Spatio-Temporal Visualization

#### Packages for Visualizing Spatiotemporal Data

- Spatial visualization is a key step on spatio-temporal data analysis
- <span id="page-0-0"></span> $\blacksquare$  R [has several](#page-0-0) packages that can help with these tasks
- Some of the most useful are:
	- **ggmap**, a package that combines spatial information from providers of maps (e.g. Google Maps) with the beautiful graphics of the **ggplot2** package (https://github.com/dkahle/ggmap)
	- **E** leaflet, a package that links R with one of the most popular open-source JavaScript libraries for interactive maps (https://rstudio.github.io/leaflet/)
	- **mapview** [a package that provides fu](https://github.com/dkahle/ggmap)nctions to very quickly and conveniently create interactive visualisations of spatial data ([https://r-spatial](https://rstudio.github.io/leaflet/).github.io/mapview/)

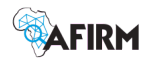

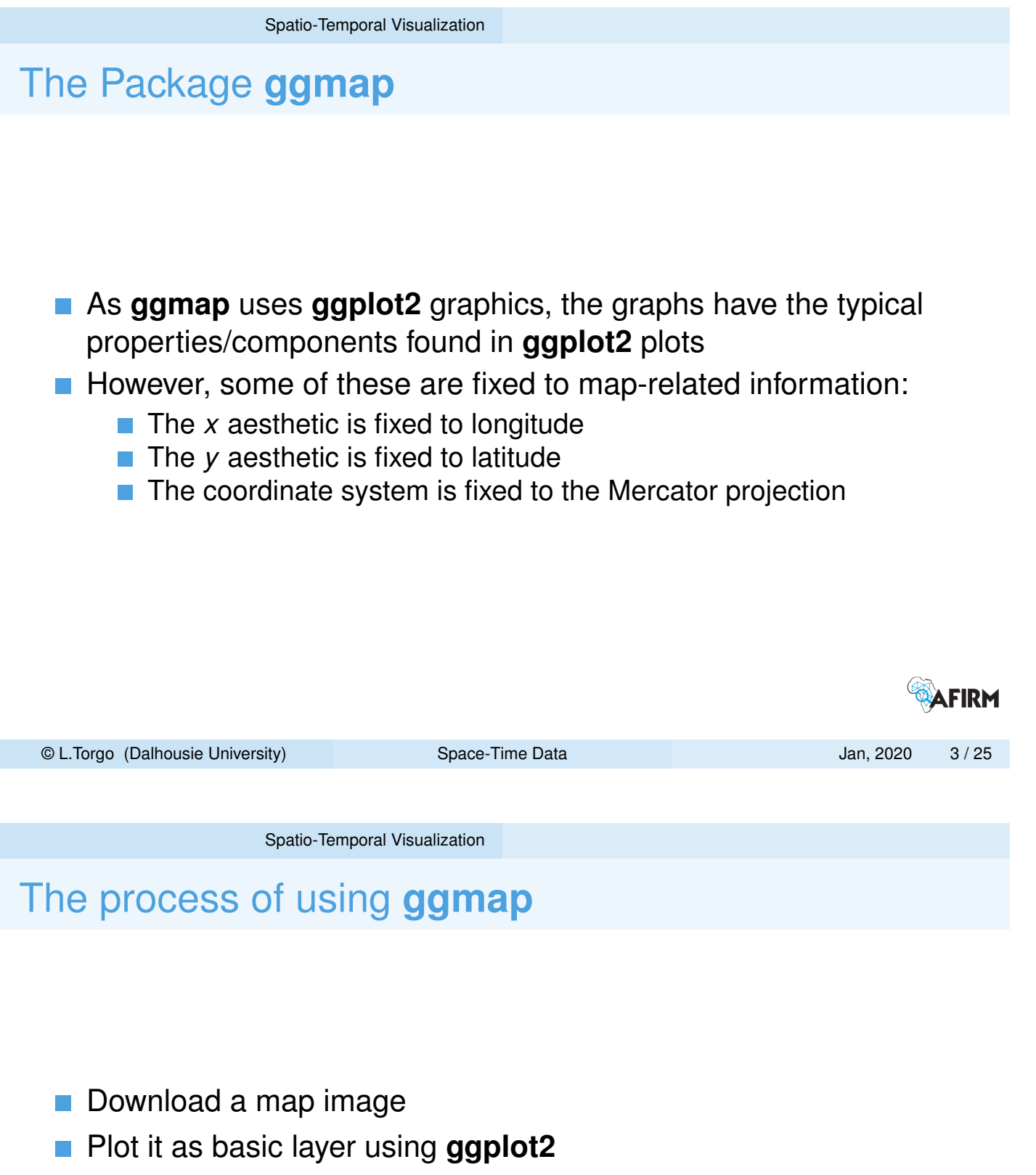

- **Plot additional layers of data, statistics or models on top**
- **In ggmap** this is done using:
	- $\Box$  get\_map() to obtain the map image
	- $\Box$  ggmap() to make the actual plot

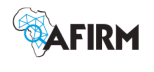

#### The function get\_map()

- **ggmap** can use several map providers Google Maps, OpenStreet Maps, Stamen Maps and CloudMade Maps
- Recently (mid 2018), Google changed the policies to access map data. Now you need an API Key to obtain maps from Google Maps. Check the help page of the function register\_google for further details/instructions

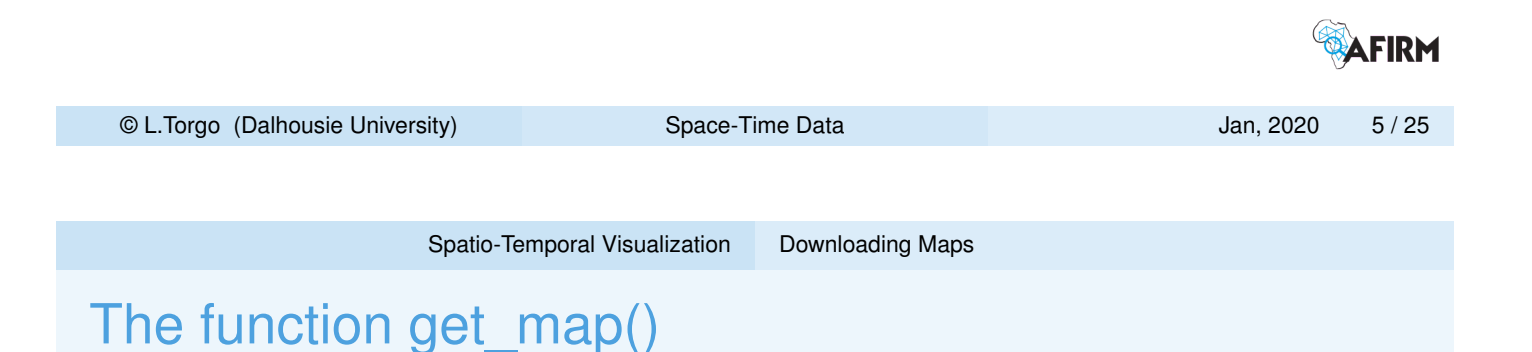

#### A simple example

<span id="page-2-0"></span>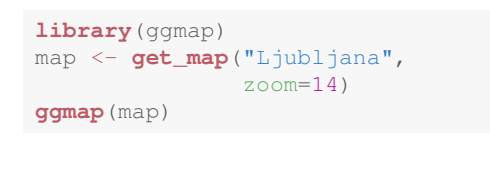

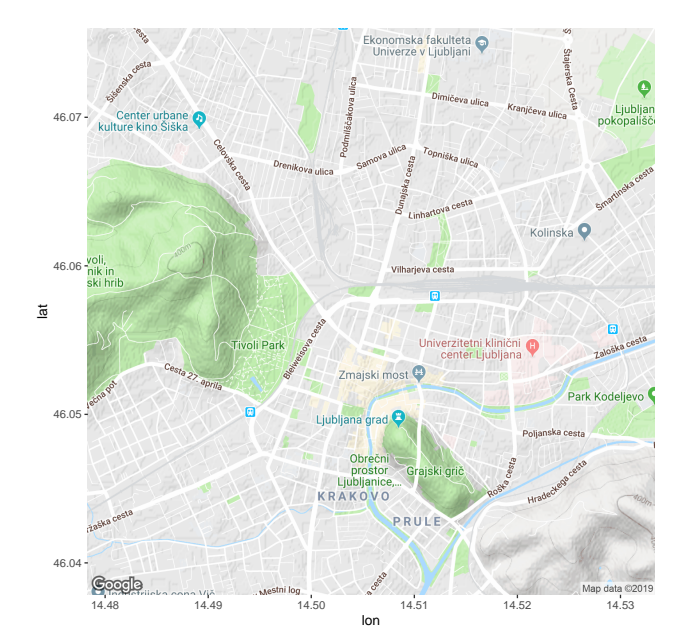

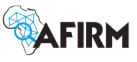

#### The function get\_map() - a few examples

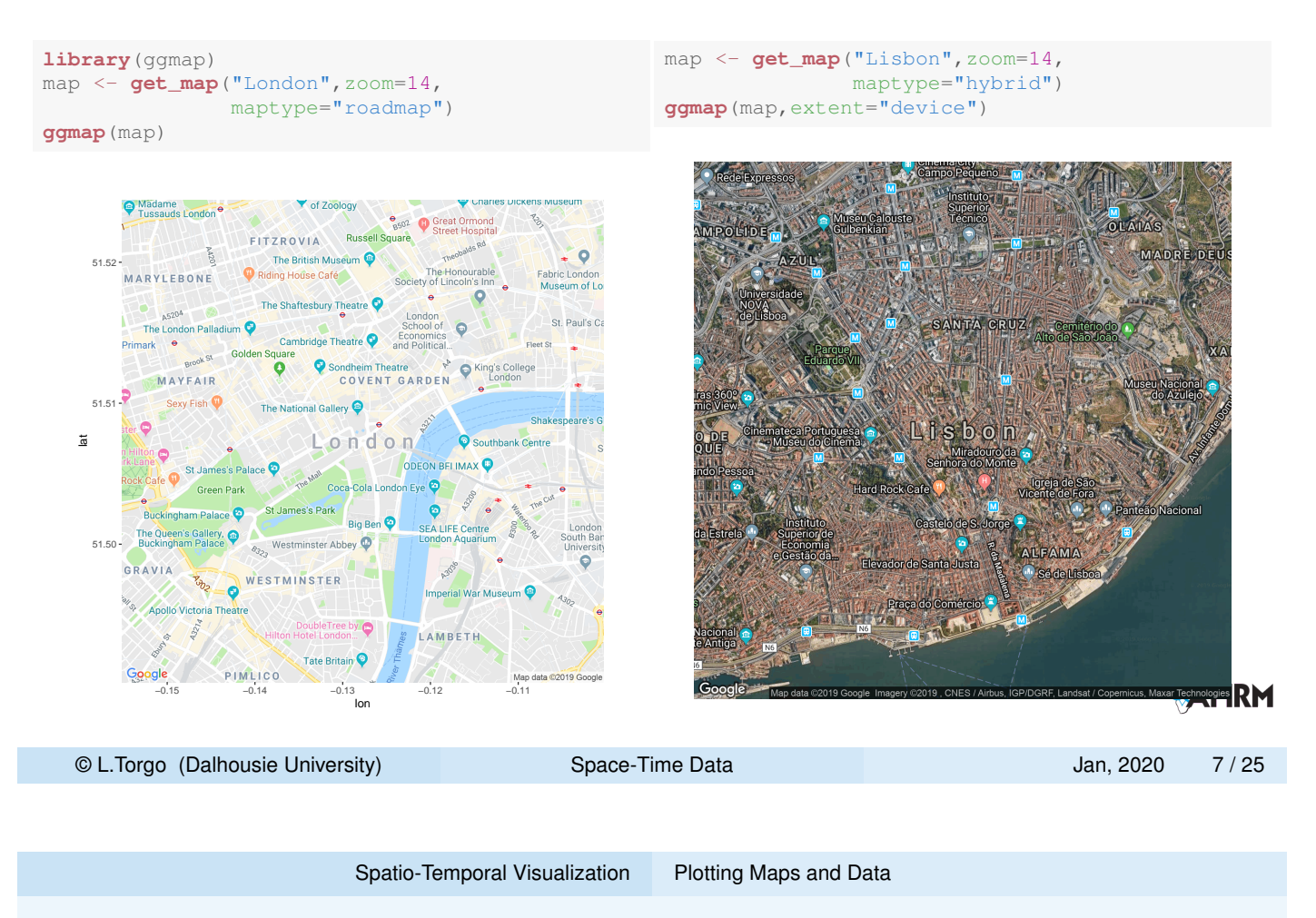

# A Simple Illustration

Fires data of 500m<sup>2</sup> regions of Portugal

- **Official data on fires in different regions of Portugal**
- T[he data set w](#page-0-0)[e will u](#page-2-0)[se](#page-3-0) contains information on 25000 locations

<span id="page-3-0"></span>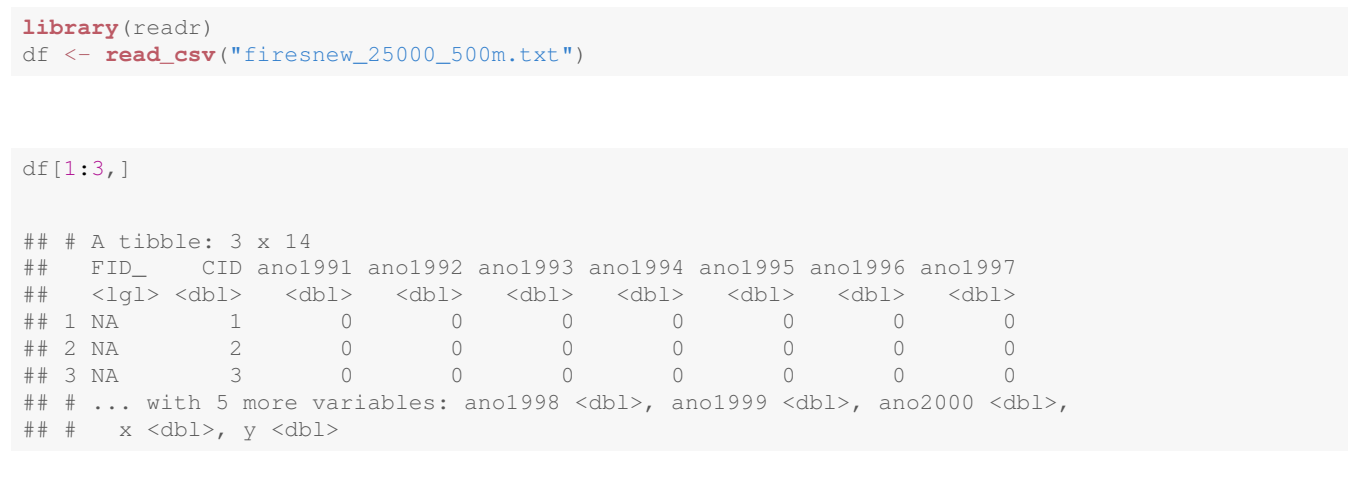

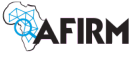

#### Putting the data in long format

```
library(tidyr)
dat <- gather(df[,3:14],year, burnt, ano1991:ano2000)
dat$year <- substr(dat$year,4,7)
head(data, 4)\#\#\nparallel A tibble: 4 x 4
## x y year burnt
## <dbl> <dbl> <chr> <dbl>
\# # 1 -7.32 38.5 1991 0
## 2 -7.64 40.5 1991 0
## 3 -7.90 40.3 1991 0
## 4 -7.26 39.3 1991 0
                                                     AFIRM
© L.Torgo (Dalhousie University) Space-Time Data Jan, 2020 9 / 25
```
Spatio-Temporal Visualization Plotting Maps and Data

#### Plotting the Fires in 1999

**library**(ggmap) pt <- **get\_map**("Portugal",zoom=7) data2plot <- dat[dat\$year == 1999 & [dat\\$bu](#page-3-0)rnt == 1,] **ggmap**(pt,extent="device") + **geom\_point**(data=data2plot, **aes**(x=x,y=y), color="orange", size=3)

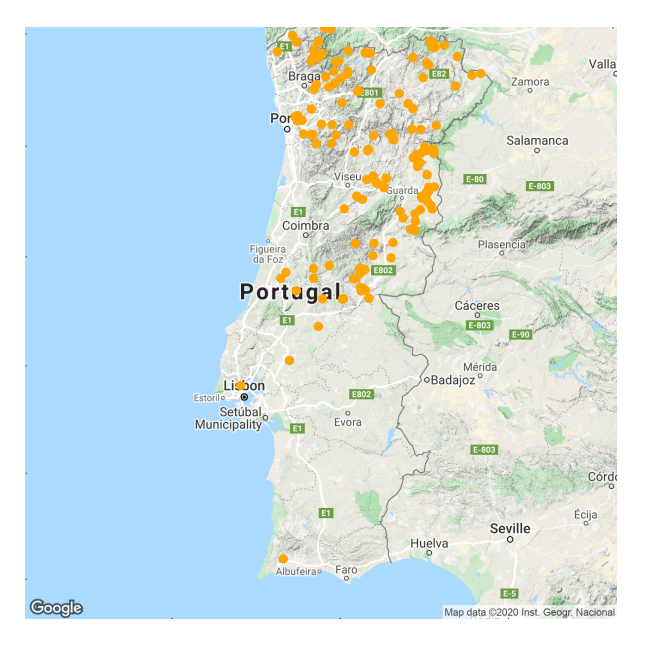

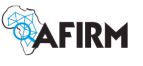

## If you don't have the Google Maps API Key

```
library(ggmap)
rlat <- range(df$x)
rlon <- range(df$y)
bb <- c(left=rlat[1],bottom=rlon[1],right=rlat[2],top=rlon[2])
pt2 <- get_map(bb,source="stamen",zoom=7)
data2plot <- dat [dat$year == 1999 & dat$burnt == 1,]
ggmap(pt2,extent="device") +
    geom_point(data=data2plot,
               aes(x=x,y=y),
               color="orange",size=3)
```
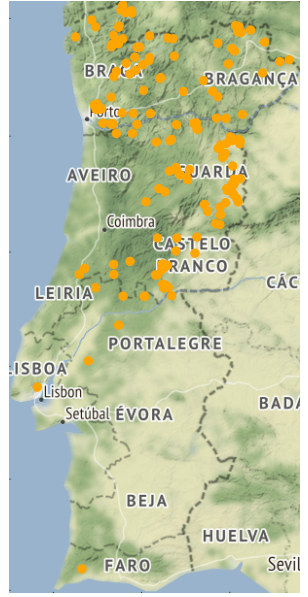

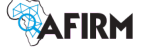

© L.Torgo (Dalhousie University) Space-Time Data Jan, 2020 11 / 25

Spatio-Temporal Visualization Plotting Maps and Data

## Adding some spatial interpolation

```
ggmap(pt,extent="device",
      base_layer=ggplot(data2plot,aes(x=x,y=y))
      ) +stat_density2d(aes(fill=..level..,
                       alpha=..level..),
                   bins=10,
                   geom="polygon") +
    scale_fill_gradient(low="black",high="red")
```
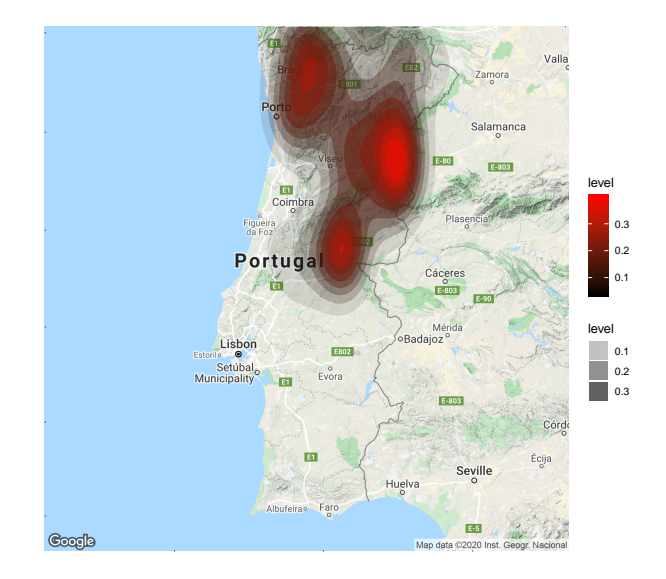

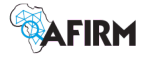

# Spatio-temporal Visualization

We need to add faceting along the year an everything else stays the same

```
data2plot \leftarrow dat[dat$burnt == 1,]
ggmap(pt,extent="device",
      base_layer=ggplot(data2plot,aes(x=x,y=y))
      ) +stat_density2d(aes(fill=..level.., alpha=..level..),
                   bins=10,
                   geom="polygon") +
    scale_fill_gradient(low="black",high="red") +
    facet_wrap( ~ year)
```
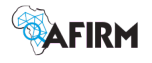

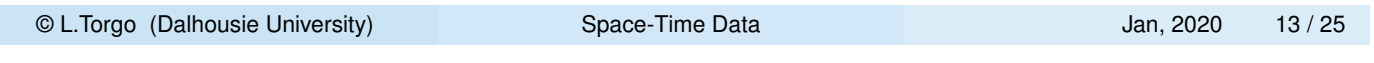

Spatio-Temporal Visualization Plotting Maps and Data

## Spatio-temporal Visualization (cont.)

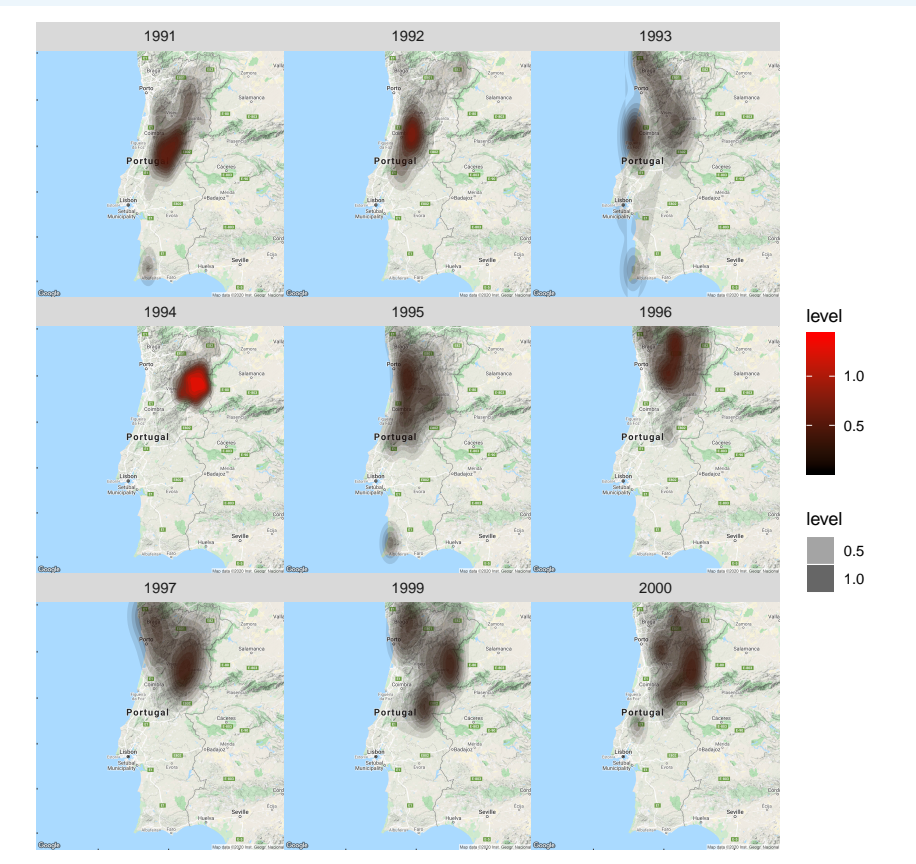

AFIRM

### Getting geographic information of a location

■ Taking advantage of the Google Maps API we can obtain information on a location

**geocode**("Ljubljana") ## # A tibble: 1 x 2 ## lon lat ## <dbl> <dbl> ## 1 14.5 46.1 **geocode**("Ljubljana",output="more") ## # A tibble: 1 x 9 ## lon lat type loctype address north south east west ## <dbl> <dbl> <chr> <chr> <chr> <dbl> <dbl> <dbl> <dbl> ## 1 14.5 46.1 locality approxima~ ljubljana, slove~ 46.1 46.0 14.6 14.4

**Note**: Please note that the Google Maps API has several request limitations. Namely, it has an unspecified short-term rate limit as well as a 24-hour limit of 2500 requests.

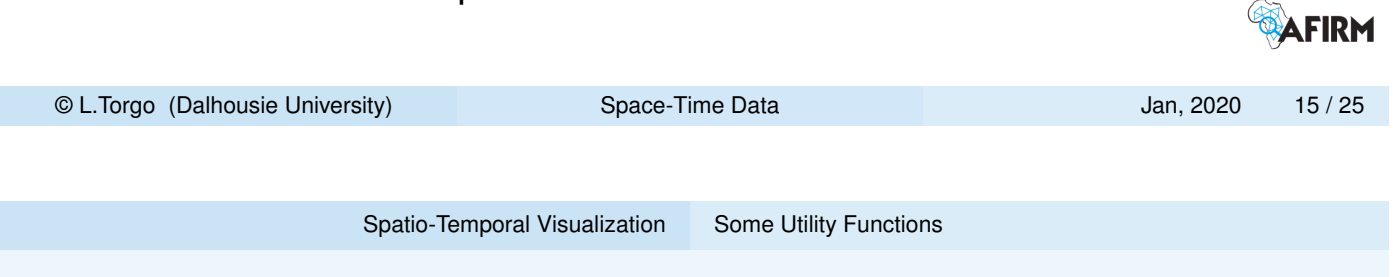

Getting physical addresses from a long/lat pair

■ C[hecking the](#page-0-0) [address o](#page-7-0)f one of the fire locations

```
df[1000,c("x","y")]
## # A tibble: 1 x 2
## x y
## <dbl> <dbl>
\# # 1 -7.02 39.0
revgeocode(as.numeric(df[1000,c("x","y")]))
## [1] "Unnamed Road, 7370, Portugal"
```
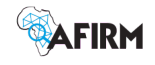

#### Calculating distances between locations

- **The distance from New York to three other cities**
- Note that the default mode is driving
- **Again several request limitations are imposed by Google**

```
from <- rep("New York",3)
to <- c("Los Angeles","San Francisco","Toronto")
mapdist(from,to)
## # A tibble: 3 x 9
## from to m km miles seconds minutes hours mode
## <chr> <chr> <int> <dbl> <dbl> <int> <dbl> <dbl> <chr>
## 1 New York Los Angeles 4489747 4490. 2790. 148474 2475. 41.2 driving
## 2 New York San Francisco 4671018 4671. 2903. 155544 2592. 43.2 driving
## 3 New York Toronto 790320 790. 491. 28580 476. 7.94 driving
mapdist("Chinatown","Times Square",mode="walking")
## # A tibble: 1 x 9
## from to m km miles seconds minutes hours mode
## <chr> <chr> <int> <dbl> <dbl> <int> <dbl> <dbl> <chr>
## 1 Chinatown Times Square 4872 4.87 3.03 3751 62.5 1.04 walking
                                                                            ۲.... ... ب
 © L.Torgo (Dalhousie University) Space-Time Data Jan, 2020 17 / 25
```
Spatio-Temporal Visualization Some Utility Functions

Routes between locations

- N[ote that the](#page-0-0) d[efault mo](#page-7-0)de is driving
- **Again several request limitations are imposed by Google**

```
rtDat <- route("Porto","Lisbon",mode="driving",structure="route",alternatives=TRUE)
mp <- get_map("Portugal",zoom=7,maptype="hybrid")
ggmap(mp,
     base_layer=ggplot(rtDat,aes(x=lon,y=lat,colour=route))) +
     geom_path(size=1.5,lineend="round") +
      facet_wrap(~ route) +
     labs (x = "Longitude", y = "Latitude", colour = "Route") +
     theme(legend.position = "top")
```
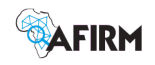

#### Routes between locations (cont.)

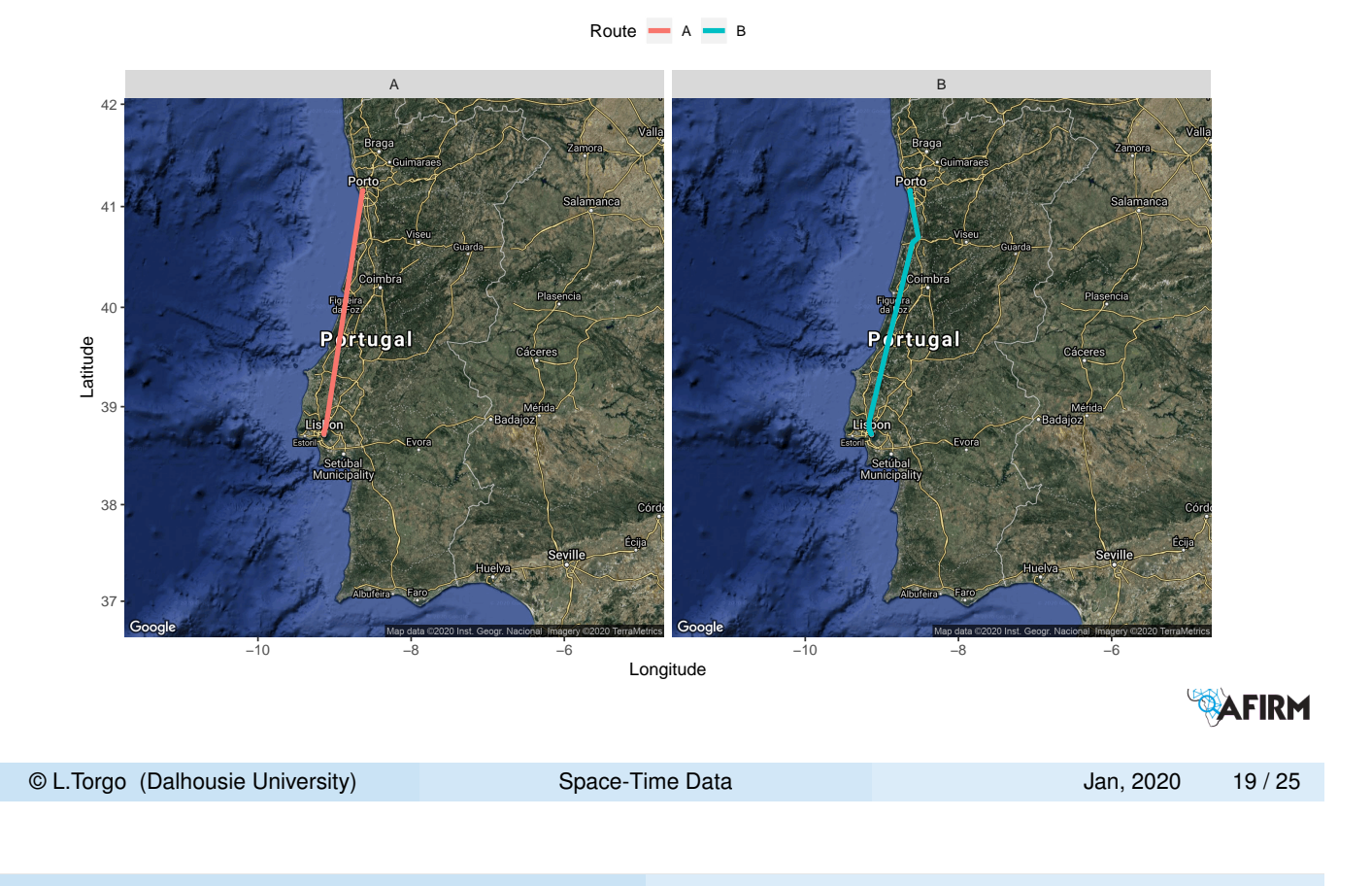

#### Hands On ggmap

#### Hands On Spatio-Temporal Data with ggmap

<span id="page-9-0"></span>The file irishWind.Rdata contains two data frames with information on wind data values collected in several meteorological stations in Ireland along several years. The data frame **wind** contains the wind value[s for the diffe](#page-0-0)r[ent station](#page-7-0)s (in wide format), while the **wind.loc** data frame contains information on the stations. Using this data set answer the following questions:

- **1** Obtain the geographic coordinates of the stations
- 2 Reproduce the graph to the right

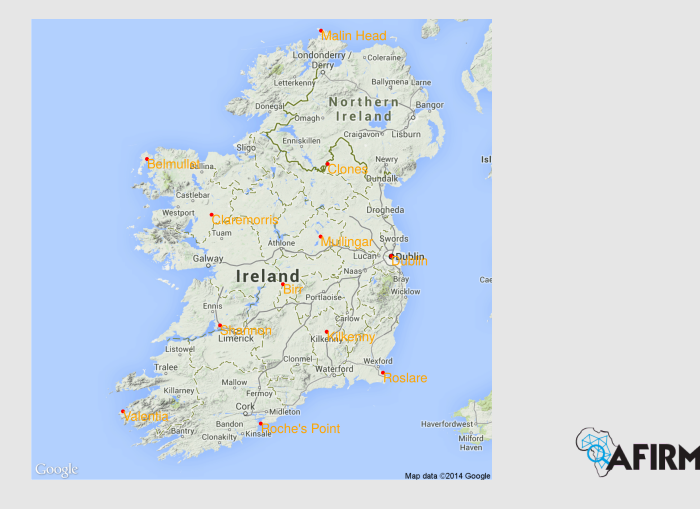

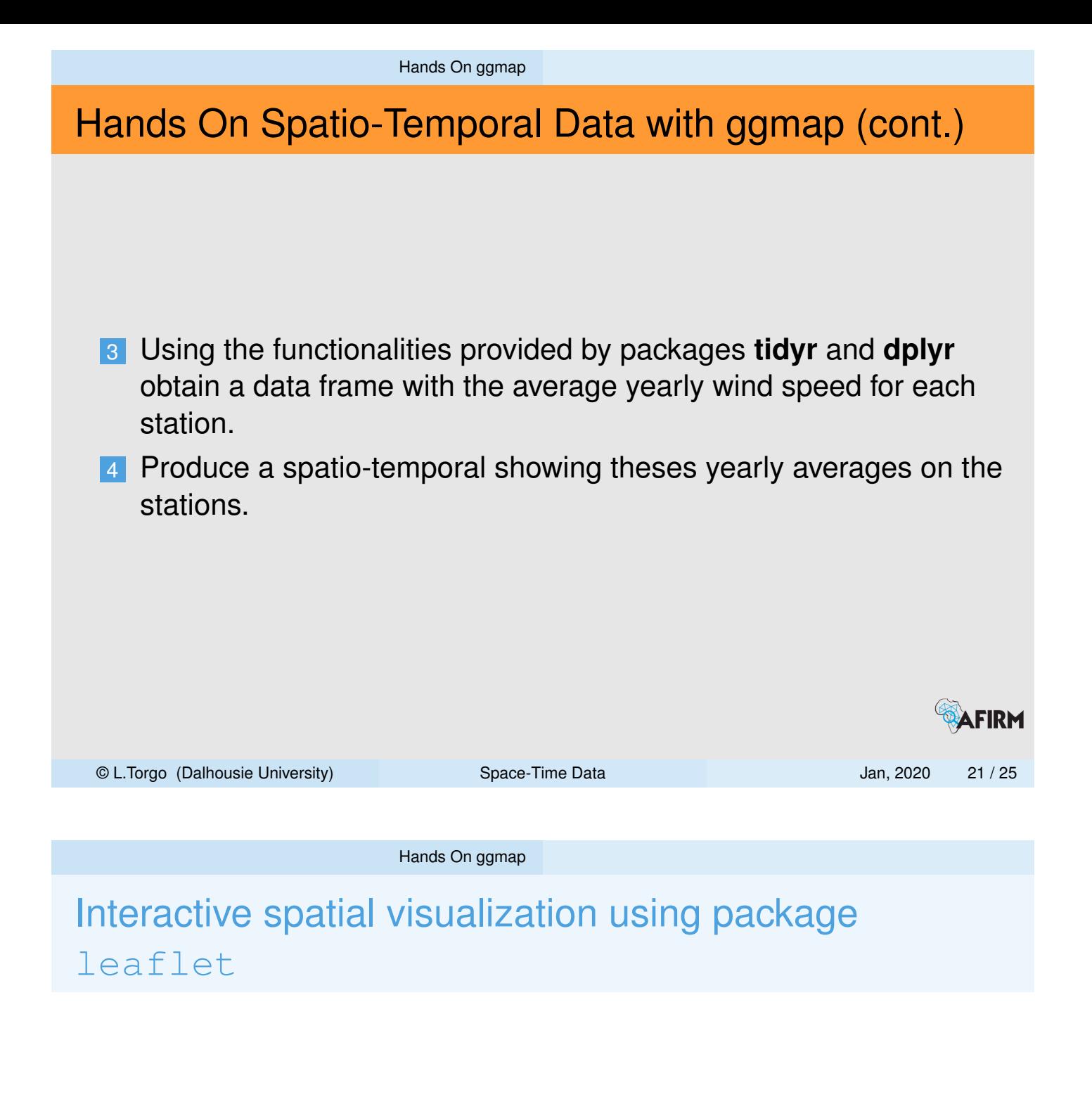

- **Leaflet is a very popular open-source JavaScript library for** interactive maps
- The R package **leaflet** allows you to create this type of graphs in R
- After installing the package we can try it using the forest fires data

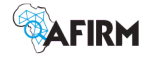

Hands On ggmap

# Interactive spatial visualization of the forest fires

```
library(readr)
df <- read_csv("firesnew_25000_500m.txt")
```
 $\blacksquare$  The following shows the fires in 1999 in an interactive map

```
library(sp)
spatialCoords <- cbind(long=df$x, lat=df$y)
coordRefSys <- CRS("+proj=longlat +ellps=WGS84")
fires1999 <- SpatialPointsDataFrame(spatialCoords,
                                df[, "ano1999", drop=FALSE],
                                proj4string=coordRefSys)
library(leaflet)
leaflet() %>%
    addTiles() %>%
    addCircleMarkers(data=fires1999[fires1999$ano1999==1,]
© L.Torgo (Dalhousie University) Space-Time Data Jan, 2020 23 / 25
```
Hands On ggmap

Improving a bit the visualization

Getting the addresses of the places where there were fires

```
library(ggmap)
placesWithFires <- which(fires1999$ano1999 == 1)
coord <- coordinates(fires1999)[placesWithFires,]
## Note that the Google API imposes limits on the following...
adds <- apply(coord,1,function(cs) revgeocode(cs))
## Now the interactive map (try clicking on a dot)
leaflet() %>%
    addTiles() %>%
    addCircleMarkers(data=fires1999[fires1999$ano1999==1,],
                     popup=adds,
                     clusterOptions = markerClusterOptions())
```
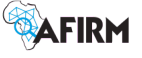

Hands On ggmap

### Learning more about leaflet

You may learn more at https://rstudio.github.io/leaflet/

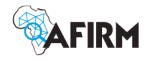

© L.Torgo (Dalhousie University) Space-Time Data Jan, 2020 25 / 25